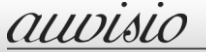

Visual Sound Technologies

## **Profi-USB-Kondensator-Mikrofon** mit Mini-Stativ

## **Sehr geehrte Kundin, sehr geehrter Kunde,**

vielen Dank für den Kauf dieses Kondensator-Mikrofons. Bitte lesen Sie diese Bedienungsanleitung aufmerksam durch und beachten Sie die aufgeführten Hinweise und Tipps, damit Sie Ihr Mikrofon optimal einsetzen können.

## **Lieferumfang**

- Mikrofon
- Mini-Stativ
- Bedienungsanleitung

## **Produktvarianten**

- ZX-1691: Profi-USB-Kondensator-Mikrofon MC-200.usb, High-Performance, Mini-Stativ
- ZX-1692: Profi-USB-Kondensator-Mikrofon MC-130.usb für Studio-Aufnahmen, Mini-Stativ

## **Technische Daten**

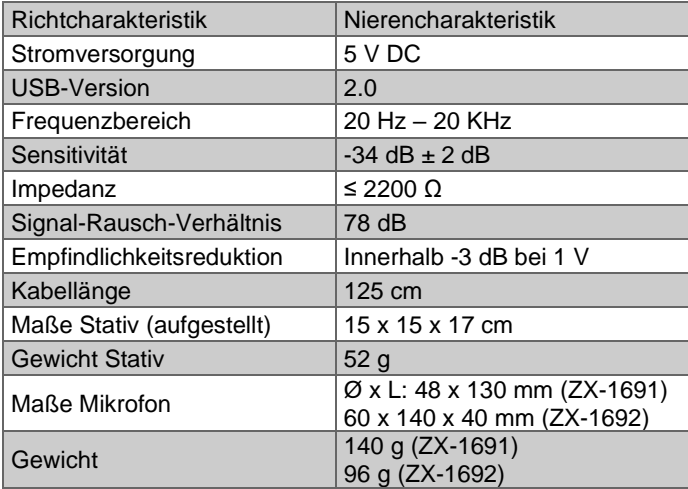

## **Mikrofon aufstellen**

Klappen Sie das Mini-Stativ auseinander und platzieren Sie es auf einer ebenen Oberfläche. Schieben Sie das Mikrofon in die Halterung. Achten Sie darauf, dass der On/Off-Schalter (ZX-1692) nach oben zeigt.

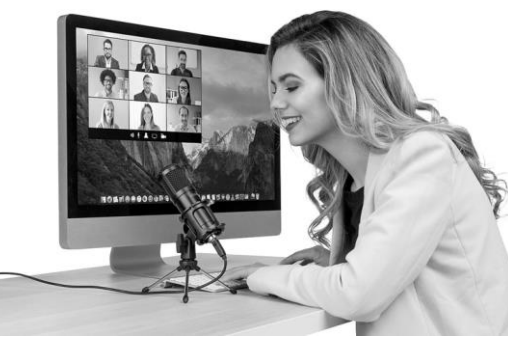

Abb. 1: Mikrofon platzieren und ausrichten

# **Mikrofon verbinden**

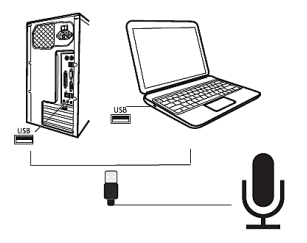

Verbinden Sie das Mikrofon mit einem USB-Anschluss Ihres PCs oder Notebooks. Die Gerätetreibersoftware wird automatisch geladen.

# **Verwendung mit einem Windows-Computer**

Wenn Sie das Mikrofon an einen Computer mit Windows-Betriebssystem angeschlossen haben, wählen Sie das Mikrofon aus. Klicken Sie dazu mit der rechten Maustaste auf das Lautsprecher-Symbol in der Taskleiste und wählen Sie **Aufnahmegeräte** aus. Klicken Sie auf das angeschlossene Mikrofon.

Klicken Sie auf **Eigenschaften** bzw. mit der rechten Maustaste auf das Mikrofon und dann auf **Eigenschaften**, um Einstellungen vorzunehmen. Klicken Sie auf den Reiter **Pegel**, um die Lautstärke zu erhöhen und Mikrofonverstärkung auf das Minimum zu verringern. Achten Sie darauf, zuvor die Option

**AGC** zu deaktivieren. Klicken Sie dazu in den Eigenschaften auf den Reiter **Benutzerdefiniert** und entfernen Sie das Häkchen. Bestätigen Sie anschließend mit **OK**.

Die AGC-Funktion verstärkt das Mikrofon und sorgt damit für eine lautere Stimmwiedergabe. Deaktivieren Sie **AGC** bei z.B. Voice-Chats oder Video-Konferenzen für eine fehlerfreie Sprachwiedergabe. Aktiviere Sie **AGC** bei Aufnahmen oder Sprachausgaben über die Lautsprecher für eine lautere Sprachwiedergabe.

# **Verwendung**

# **Einschalten/Ausschalten (gilt nur für ZX-1692)**

Stellen Sie den On/Off-Schalter auf die Position **On** bzw. **Off**, um das Mikrofon ein- bzw. auszuschalten.

## **Allgemeine Verwendung**

Um eine bestmögliche Leistung zu erzielen, sprechen Sie in die Membran. Die Membran sitzt direkt über dem Logo.

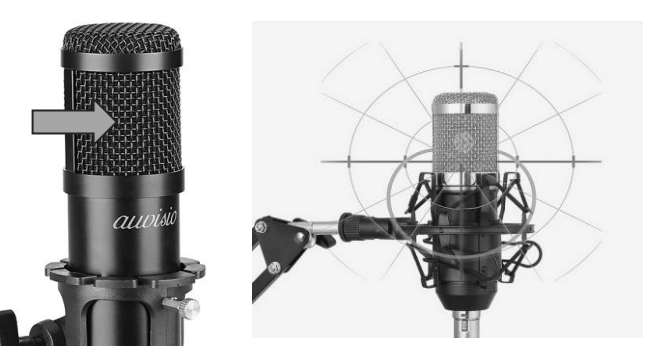

# **Problemlösung**

- **Das verbundene Mikrofon nimmt keinen Ton auf.** Prüfen Sie, ob Sie das Mikrofon korrekt mit dem USB-Anschluss verbunden haben. Achten Sie darauf, dass Sie in den Eigenschaften des Mikrofons das korrekte Wiedergabegerät ausgesucht haben. Wählen Sie dazu den Reiter Abhören und setzen Sie ein Häkchen bei "Dieses Gerät als Wiedergabequelle verwenden" und wählen Sie darunter das Gerät aus.
- **Das Mikrofon ist mit dem USB-Anschluss verbunden, nimmt aber keinen Ton auf.**

Stellen Sie sicher, dass Sie das Mikrofon ausgewählt haben.

 $22$ 

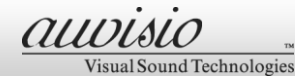

 $20<sup>2</sup>$ 

#### • **Es entsteht ein brummendes Geräusch bei der Verwendung.**

Prüfen Sie, ob Sie die Mikrofonverstärkung auf das Maximum gestellt haben und reduzieren Sie diese in dem Fall.

• **Die Aufnahme hat zufällige kratzende Geräusche.** Achten Sie darauf, während der Aufnahme keine Kabel zu berühren. Prüfen Sie mit einem anderen Mikrofon, ob die kratzenden Geräusche weiterhin bestehen. Ist dies der Fall, liegt das Problem bei Ihrem USB-Anschluss oder der gewählten Aufnahme-App. Schließen Sie das Mikrofon an ein anderes Gerät an, um zu prüfen, ob die kratzenden Geräusche weiterhin vorhanden sind oder Sie das Mikrofon als Ursache der Geräusche ausschließen können.

#### **Sicherheitshinweise**

- Diese Bedienungsanleitung dient dazu, Sie mit der Funktionsweise dieses Produktes vertraut zu machen. Bewahren Sie diese Anleitung daher gut auf, damit Sie jederzeit darauf zugreifen können.
- Ein Umbauen oder Verändern des Produktes beeinträchtigt die Produktsicherheit. Achtung Verletzungsgefahr!
- Alle Änderungen und Reparaturen an dem Gerät oder Zubehör dürfen nur durch den Hersteller oder von durch ihn ausdrücklich hierfür autorisierte Personen durchgeführt werden.
- Behandeln Sie das Produkt sorgfältig. Es kann durch Stöße, Schläge oder Fall aus bereits geringer Höhe beschädigt werden.
- Halten Sie das Produkt fern von Feuchtigkeit und extremer Hitze.
- Tauchen Sie das Produkt niemals in Wasser oder andere Flüssigkeiten.
- Technische Änderungen und Irrtümer vorbehalten!

## **Wichtige Hinweise zur Entsorgung**

Dieses Elektrogerät gehört **nicht** in den Hausmüll. Für die fachgerechte Entsorgung wenden Sie sich bitte an die öffentlichen Sammelstellen in Ihrer Gemeinde. Einzelheiten zum Standort einer solchen Sammelstelle und über ggf. vorhandene Mengenbeschränkungen pro Tag/Monat/Jahr entnehmen Sie bitte den Informationen der jeweiligen Gemeinde.

## **Konformitätserklärung**

Hiermit erklärt PEARL GmbH, dass sich die Produkte ZX-1691-675 und ZX-1692-675 in Übereinstimmung mit der RoHS-Richtlinie 2011/65/EU und der EMV-Richtlinie 2014/30/EU befinden.

Kukan, A.

Qualitätsmanagement Dipl. Ing. (FH) Andreas Kurtasz

Die ausführliche Konformitätserklärung finden Sie unter www.pearl.de/support. Geben Sie dort im Suchfeld die Artikelnummer ZX-1691 oder ZX-1692 ein.

Informationen und Antworten auf häufige Fragen (FAQs) zu vielen unserer Produkte sowie ggfs. aktualisierte Handbücher finden Sie auf der Internetseite:

# **www.auvisio.de**

Geben Sie dort im Suchfeld die Artikelnummer oder den Artikelnamen ein.

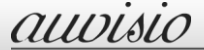

Visual Sound Technologies

#### **Chère cliente, cher client,**

Nous vous remercions d'avoir choisi ce microphone à condensateur.

Afin d'utiliser au mieux votre nouveau produit, veuillez lire attentivement ce mode d'emploi et respecter les consignes et astuces suivantes.

#### **Contenu**

- Microphone
- Mini trépied
- Mode d'emploi

#### **Variantes du produit**

- ZX1691 : microphone à condensateur USB professionnel haute performance MC-200.usb avec mini trépied
- ZX1692 : microphone à condensateur USB professionnel MC-130.usb avec mini trépied

#### **Caractéristiques techniques**

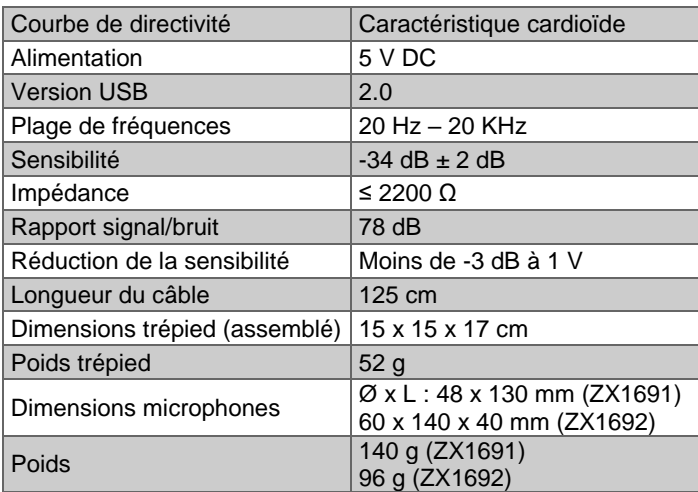

# **Mettre en place le microphone**

Dépliez le trépied et placez-le sur une surface plane. Faites glisser le microphone dans le support. Veillez à ce que le bouton ON/OFF (ZX1692) soit orienté vers le haut.

**Microphone à condensateur professionnel USB** avec mini trépied

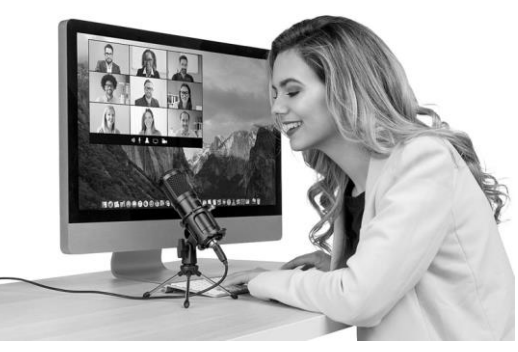

Image 1 : Placer et orienter le microphone

## **Brancher le microphone**

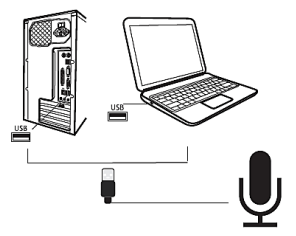

Branchez le microphone à un port USB de votre ordinateur. Le logiciel des pilotes de l'appareil s'installe automatiquement.

## **Brancher le microphone à un ordinateur Windows**

Si vous avez branché le microphone à un ordinateur équipé du système d'exploitation Windows, sélectionnez le microphone. Pour ce faire, faites un clic droit sur le symbole du haut-parleur dans la barre des tâches, et sélectionnez "**Périphériques d'enregistrement**". Cliquez sur le microphone branché.

Cliquez sur "**Propriétés**" ou faites un clic droit sur le microphone puis sur "**Propriétés**" pour effectuer des réglages. Cliquez sur l'onglet "**Niveau**" pour augmenter le volume et régler l'amplification du microphone sur sa valeur minimale. Assurez-vous d'avoir sélectionné le bon appareil de lecture dans les propriétés du microphone. Pour cela, sélectionnez l'onglet

## **Écouter**, cochez la case "Écouter ce périphérique", et sélectionnez ici l'appareil

## **Utilisation**

#### **Allumer/éteindre (uniquement pour ZX1692)**

Placez le bouton On/Off sur la position On ou Off pour allumer ou éteindre le microphone.

#### **Utilisation générale**

Pour obtenir les meilleures performances possibles, parlez dans la membrane. La membrane se trouve juste au-dessus du logo.

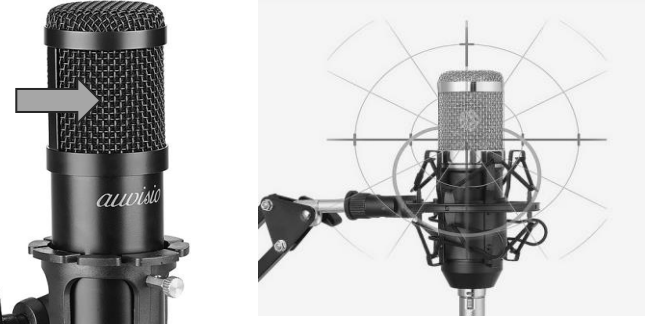

# **Dépannage**

- **Le microphone branché n'enregistre aucun son.** Vérifiez que le microphone est branché correctement au port USB. Assurez-vous d'avoir sélectionné le bon appareil dans les propriétés du microphone. Pour cela, sélectionnez l'onglet "**Écouter**", cochez la case "**Écouter ce périphérique**", et sélectionnez ici l'appareil.
- **Le microphone est branché au port USB mais n'enregistre aucun son.**

Assurez-vous d'avoir bien sélectionné le microphone.

 **Un bourdonnement de fond se fait entendre pendant l'utilisation.**

Vérifiez que l'amplification du microphone n'est pas réglée à son maximum et, si tel est le cas, réduisez-la.

 **L'enregistrement contient des bruits parasites.** Veillez à ne pas toucher de câble pendant l'enregistrement. Essayez avec un autre microphone pour voir si les bruits parasites persistent. Si tel est le cas, le problème vient de votre port USB ou de l'application choisie pour l'enregistrement. Branchez le microphone à un autre appareil pour vérifier si les bruits parasites sont toujours présents ou que le microphone n'est pas la cause de ces bruits.

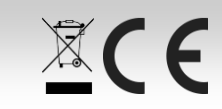

ZX-1691-675 ZX-1692-675

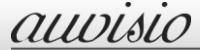

Visual Sound Technologies

 $20<sup>2</sup>$ 

## **Consignes de sécurité**

- Ce mode d'emploi vous permet de vous familiariser avec le fonctionnement du produit. Conservez-le précieusement afin de pouvoir le consulter en cas de besoin.
- Pour connaître les conditions de garantie, veuillez contacter votre revendeur. Veuillez également tenir compte des conditions générales de vente !
- Veillez à utiliser le produit uniquement comme indiqué dans la notice. Une mauvaise utilisation peut endommager le produit ou son environnement.
- Le démontage ou la modification du produit affecte sa sécurité. Attention, risque de blessure !
- N'ouvrez jamais l'appareil, sous peine de perdre toute garantie.
- Toute modification ou réparation de l'appareil ou de ses accessoires doit être effectuée exclusivement par le fabricant ou par un spécialiste dûment autorisé.
- Manipulez le produit avec précaution. Un coup, un choc, ou une chute, même de faible hauteur, peut l'endommager.
- N'exposez pas le produit à l'humidité ni à une chaleur extrême.
- Ne plongez jamais l'appareil dans l'eau ni dans aucun autre liquide.
- Surveillez les enfants pour vous assurer qu'ils ne jouent pas avec l'appareil.
- Cet appareil n'est pas conçu pour être utilisé par des personnes (y compris les enfants) dont les capacités physiques, sensorielles ou mentales sont réduites, ou des personnes dénuées d'expérience ou de connaissance, sauf si elles ont pu bénéficier, par l'intermédiaire d'une personne responsable de leur sécurité, d'une surveillance ou d'instructions préalables concernant l'utilisation de l'appareil.
- Si le câble d'alimentation est endommagé, il doit être remplacé par le fabricant, son service après-vente ou des personnes de qualification similaire afin d'éviter tout danger. N'utilisez pas l'appareil tant que la réparation n'a pas été effectuée.
- Respectez la législation locale concernant les libertés individuelles. La législation française actuelle interdit d'enregistrer des personnes à leur insu. Elle requiert également l'autorisation des personnes concernées avant toute utilisation et/ou diffusion d'enregistrements audio. Vous trouverez des informations plus détaillées sur le site de la CNIL (www.cnil.fr).
- Aucune garantie ne pourra être appliquée en cas de mauvaise utilisation.

Sous réserve de modification et d'erreur !

#### **Consignes importantes pour le traitement des déchets**

Cet appareil électronique ne doit **PAS** être jeté dans la poubelle de déchets ménagers. Pour l'enlèvement approprié des déchets, veuillez vous adresser aux points de ramassage publics de votre municipalité.

Les détails concernant l'emplacement d'un tel point de ramassage et des éventuelles restrictions de quantité existantes par jour/mois/année, ainsi que sur des frais éventuels de collecte, sont disponibles dans votre municipalité.

## **Déclaration de conformité**

La société PEARL GmbH déclare ces produits ZX-1691 et ZX-1692 conformes aux directives actuelles suivantes du Parlement Européen : 2011/65/UE, relative à la limitation de l'utilisation de certaines substances dangereuses dans les équipements électriques et électroniques, et 2014/30/UE, concernant la compatibilité électromagnétique.

Kuitan, A.

Service Qualité Dipl. Ing. (FH) Andreas Kurtasz

La déclaration de conformité complète du produit est disponible en téléchargement à l'adresse

https://www.pearl.fr/support/notices ou sur simple demande par courriel à qualite@pearl.fr.

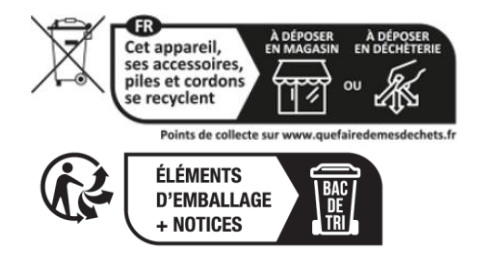